## <span id="page-0-0"></span>**Системы Dell™ PowerEdge™ 850 Руководство пользователя**

[Обзор системы](file:///C:/data/systems/pe850/RU/ug/W8524c10.htm#wp509172) [Использование программы настройки системы](file:///C:/data/systems/pe850/RU/ug/W8524c20.htm#wp941900) [Технические характеристики](file:///C:/data/systems/pe850/RU/ug/W8524aa0.htm#wp378837) [Глоссарий](file:///C:/data/systems/pe850/RU/ug/W8524gl0.htm#wp150176)

Модель SVP

## **Примечания, замечания и предупреждения**

**ПРИМЕЧАНИЕ:** Подзаголовок ПРИМЕЧАНИЕ указывает на важную информацию, которая поможет использовать компьютер более эффективно.

**ВНИМАНИЕ:** Подзаголовок ЗАМЕЧАНИЕ указывает на возможность повреждения оборудования или потери данных и объясняет, как этого избежать.

**ПРЕДУПРЕЖДЕНИЕ. Подзаголовок ПРЕДУПРЕЖДЕНИЕ указывает на потенциальную опасность повреждения, получения травм или угрозу для жизни.** 

## **Глоссарий**

Полный список сокращений и аббревиатур можно найти в "Глоссарии".

## **Информация в этом документе может быть изменена без предварительного уведомления. © 2005 Dell Inc. Все права защищены.**

Воспроизведение любой части данного документа любым способом без письменного разрешения корпорации Dell Inc. строго воспрещается.

Товарные знаки, используемые в этом документе: *Dell, поготип DELL, PowerEdge и Dell DpenManage в*вляются зарегителями сострания и сметать и сметать и сметать и сметать и сметом и сметом и сметом и сметом и сметором и мес

Остальные товарные знаки и названия продуктов могут использоваться в том руководстве для заромощих права на поварные знаки и названия, или<br>продуктов этих фирм. Корпорация Dell Inc. не заявляет прав ни на какие товарные зн

*Дата выпуска: 28 Март 2005 г.* 

## <span id="page-1-0"></span>**Технические характеристики**

**Системы Dell™ PowerEdge™ 850 Руководство пользователя**

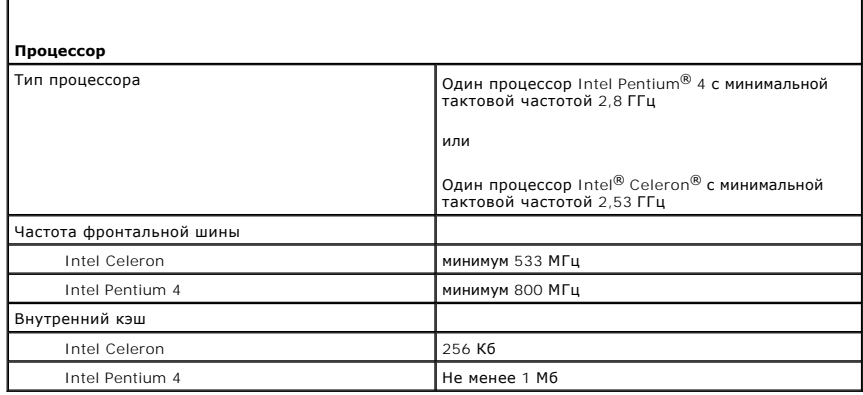

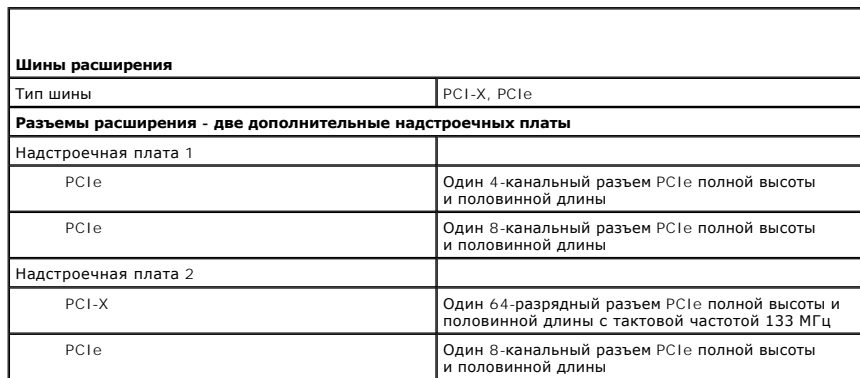

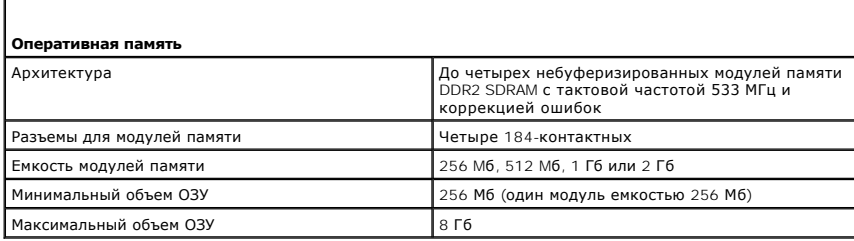

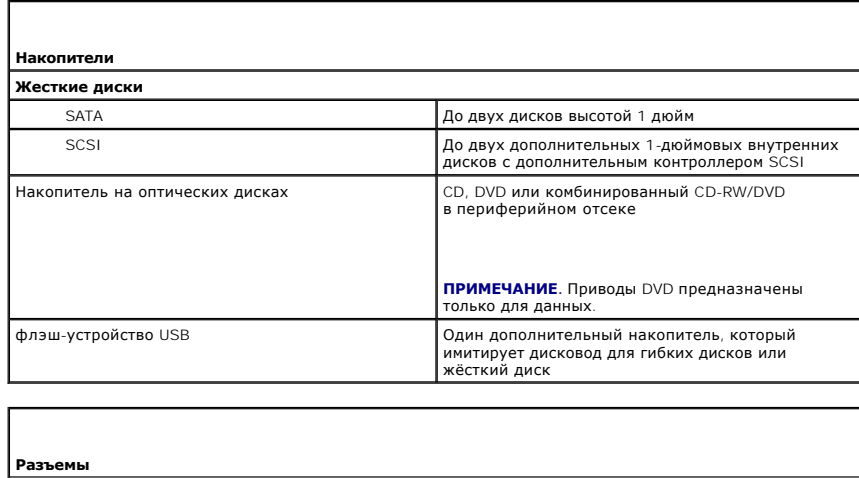

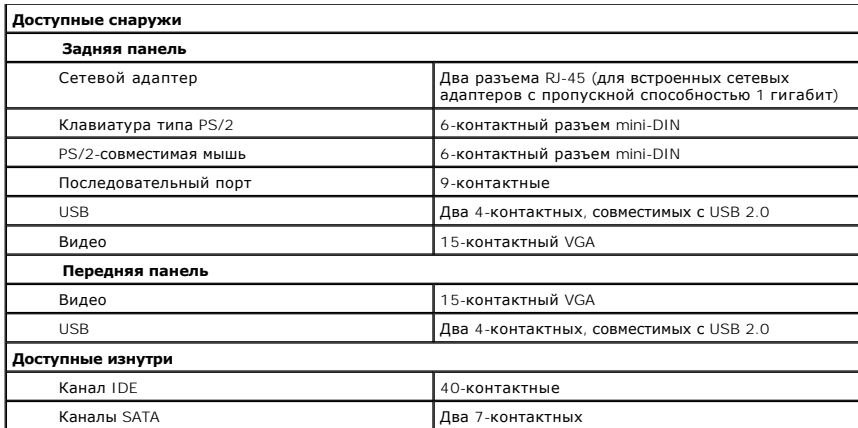

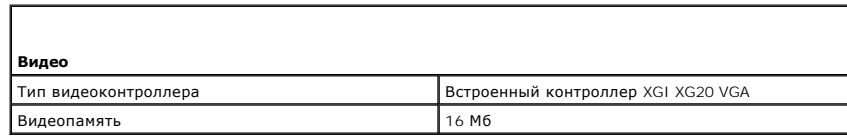

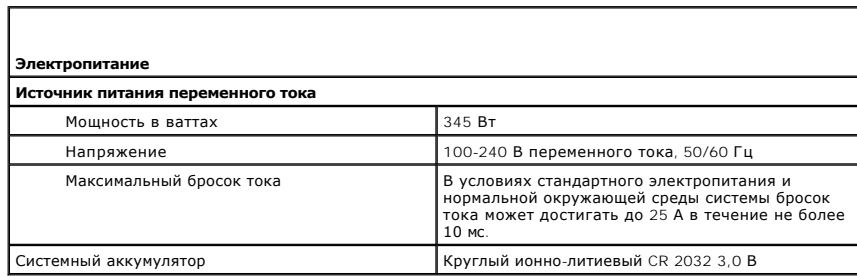

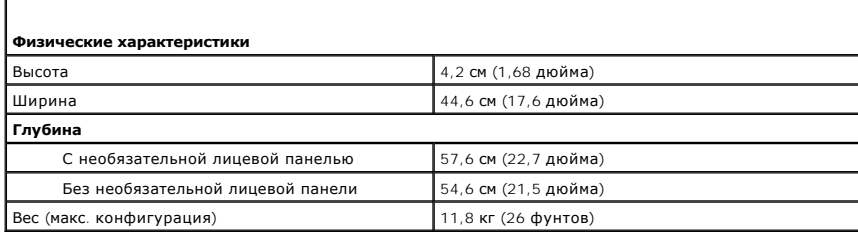

Г

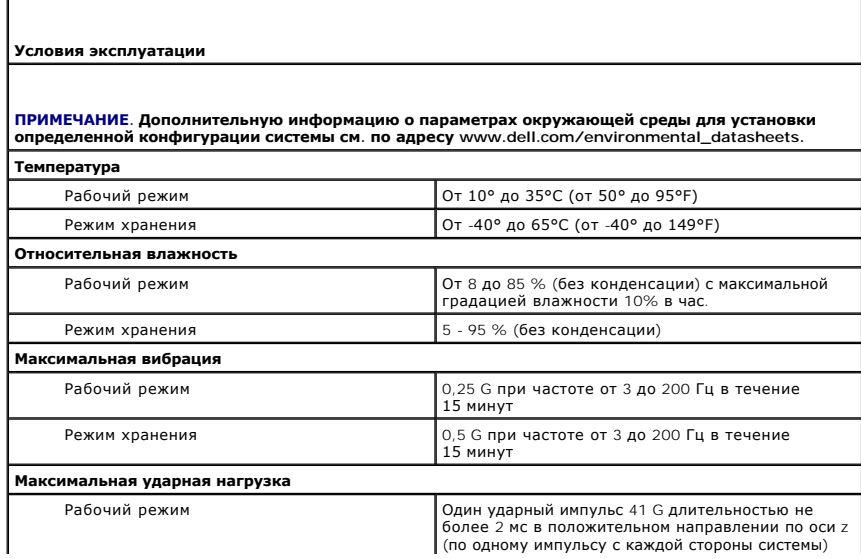

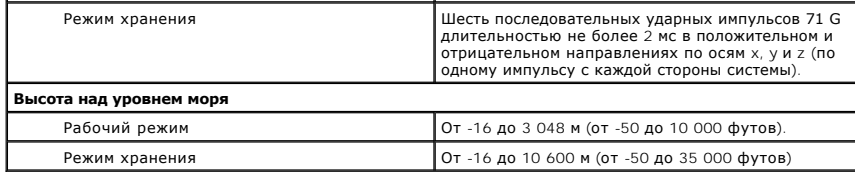

#### <span id="page-4-0"></span>Назад на страницу Содержание

### Обзор системы

Системы Dell™ PowerEdge™ 850 Руководство пользователя

- Передняя панель: элементы
- $\bullet$   $3aD$ яя панель
- Характеристики системы
- Поддерживаемые операционные системы
- Устройства для защиты по питанию
- Прочая полезная информация
- Получение технической поддержки

В данном разделе описаны основные аппаратные и программные возможности и характеристики системы, включая информацию об индикаторах на и средней панейлания состояли и приводится информация о подключении внешних устройств к системе и использовании устройств для защиты по<br>передней и задней панелях системы, и приводится информация о подключении внешних устр информация о порядке получения технической поддержки.

### <span id="page-4-1"></span>Передняя панель: элементы

На Рисунок 1-1 изображены элементы управления, индикаторы и разъемы, расположенные под дополнительной лицевой панелью на передней панели системы. Чтобы снять необязательную лицевую панель и получить доступ к передней панели, нажмите на защелки на левом конце лицевой панели.<br>Подробные инструкции по удалению лицевой панели можно найти в разделе "Открытие сис (Руководство по установке системы и устранению неисправностей.) В <u>Таблица 1-1</u> перечислены индикаторы, кнопки и разъемы на передней панели.

<span id="page-4-2"></span>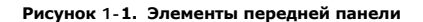

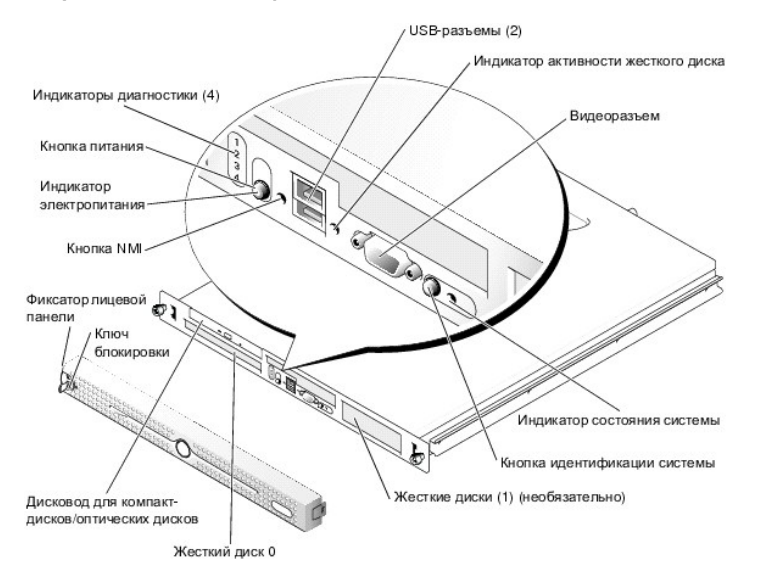

Кнопка энергопитания управляет подачей напряжения на блок питания системы.

Кнопка идентификации системы на передней панели используются для поиска конкретной системы в стойке. При нажатии одной из таких кнопок<br>идентификации системы или при использовании программного обеспечения системного управл системы. Если система функционирует правильно, горит синий индикатор

<span id="page-4-3"></span>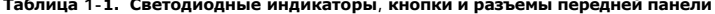

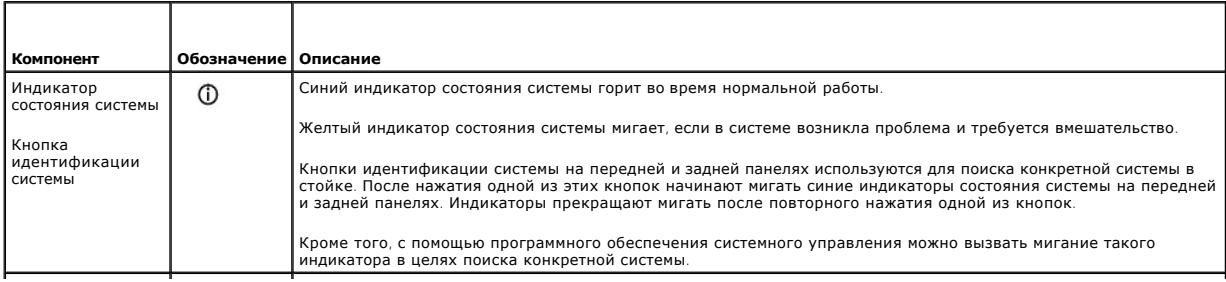

<span id="page-5-2"></span>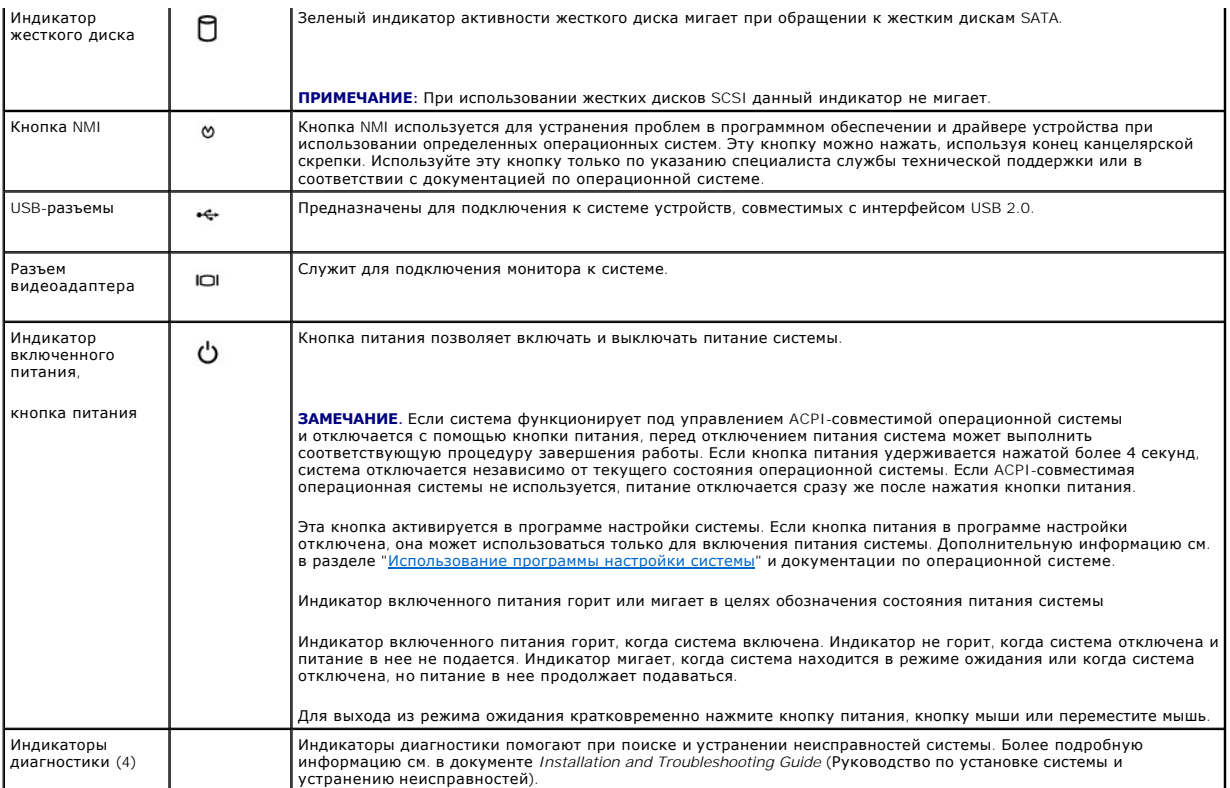

## **Подключение внешних устройств**

Подключая к системе внешние устройства, соблюдайте следующие рекомендации.

- ⊥ Для правильной работы большинства устройств необходимо подключить их к определенному разъему и установить соответствующие драйверы.<br>Драйверы устройств обычно поставляются с операционной системой или с самим устройством
- l Подключение внешних устройств допускается только при выключенной системе. Прежде чем включить систему, включите внешние устройства (если только в документации по устройству не предписывается иное). Если система не распознает устройство, попробуйте включить сначала систему, а затем это устройство.

Более подробную информацию о разъемах см. в разделе "Разъемы ввода/вывода" документа *Installation and Troubleshooting Guide* (Руководство по<br>установке системы и устранению неисправностей). Информацию о включении, отключе

## <span id="page-5-0"></span>**Задняя панель: элементы**

На [Рисунок](#page-5-1) 1-2 показаны элементы задней панели системы.

<span id="page-5-1"></span>**Рисунок 1-2. Элементы задней панели**

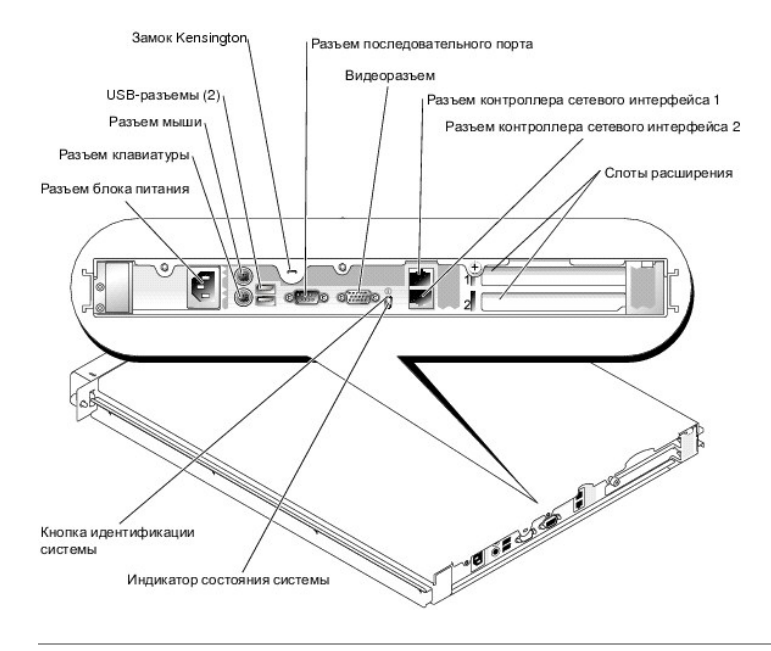

### <span id="page-6-0"></span>**Характеристики системы**

- l Корпус для установки в стойку высотой 1U/1P с поддержкой статических и скользящих направляющих.
	- **ПРИМЕЧАНИЕ:** [Воспользуйтесь программой настройки системы](file:///C:/data/systems/pe850/RU/ug/W8524c20.htm#wp941900), чтобы просмотреть информацию о процессоре. См. раздел "Использование **раммы настройки системы"**
- l Один из следующих процессоров:
	- о процессор Intel® Celeron® с внутренней рабочей частотой не менее 2,53 ГГц, внутренней кэш-памятью объемом 256 Кб и фронтальной<br>шиной с тактовой частотой 533 МГц;
	- ¡ процессор Intel Pentium® 4 с внутренней рабочей частотой не менее 2,8 ГГц, внутренней кэш-памятью объемом не менее 1 Мб и фронтальной шиной с тактовой частотой 800 МГц.
- г Память DDR II SDRAM с частотой 533 МГц и объемом не менее 256 МБ, а также с возможностью наращивания до 8 ГБ путем установки<br>небуферизированных модулей памяти с коррекцией ошибок объемом 256 Мб, 512 Мб, 1 Гб или 2 Гб системной плате.
- l Один из следующих вариантов надстроечных плат:
	- ¡ по одному 4-х и 8-канальному слоту расширения PCIe полной высоты и половинной длины;
	- о один 64-разрядный слот расширения РСІ-Х полной высоты и половинной длины с частотой 133 МГц и один 8-канальный слот расширения<br> PCIe полной высоты и половинной длины с разъемом для дополнительной платы контроллера у
- l Один накопитель для 3,5 дюймовых компакт-дисков, DVD-дисков или комбинированный привод CD-RW/DVD в периферийном отсеке.
- l Поддержка следующих конфигураций внутренних жестких дисков:
	- ¡ до двух 1-дюймовых внутренних жестких дисков SATA со встроенными дисковыми контроллерами;
	- ¡ до двух 1-дюймовых дополнительных жестких дисков SCSI с дополнительной платой контроллера SCSI.
- l Необязательный контроллер удаленного доступа для дистанционного управления системой. Эта возможность требует надстроечной платы с поддержкой разъемов PCI-X и PCIe RAC.
- l Дополнительное флэш-устройство USB имитирует дисковод для гибких дисков или жесткий диск.
- l Один блок питания мощностью 345 Вт.
- l Два встроенных сетевых адаптера Gigabit Ethernet, поддерживающие скорости передачи данных 10 Мб/с, 100-Мб/с и 1000 Мб/с.
- l Два вентилятора для охлаждения системы, один вентилятор для охлаждения блока питания и вентилятор для шины PCI.
- l Последовательный разъем для поддержки перенаправления консоли.
- l Функции защиты, включая определение вскрытия корпуса и ключ блокировки дополнительной лицевой панели.
- l Схема системного управления, отслеживающая критические значения напряжения и температуры. Схема системного управления работает совместно с программным обеспечением системного управления.
- l На задней панели присутствуют разъемы клавиатуры, видеоадаптера, мыши, последовательных портов, два USB-разъема и два разъема сетевых интерфейсных карт.
- l На передней панели имеются разъемы USB, VGA, клавиатуры и мыши. Более подробную информацию об отдельных компонентах см. в разделе [Технические характеристики](file:///C:/data/systems/pe850/RU/ug/W8524aa0.htm#wp378837)

Ниже перечислено программное обеспечение, поставляемое вместе с системой.

- l Программа настройки системы для быстрого просмотра и изменения информации о конфигурации системы. Более подробную информацию об этой программе см. в разделе "[Использование программы настройки системы](file:///C:/data/systems/pe850/RU/ug/W8524c20.htm#wp941900)".
- l Программа настройки системы предоставляет расширенные возможности защиты, включая системный пароль и пароль программы настройки.
- l Средства диагностики системы для оценки состояния компонентов системы и устройств. Информацию об использовании средств диагностики системы см. в разделе "Running the System Diagnostics" (Запуск диагностики системы) документа *Installation and Troubleshooting Guide* (Руководство<br>по установке системы и устранению неисправностей).
- l Видеодрайверы для отображения многих популярных прикладных программ в режимах с высоким разрешением.
- і Драйверы SATA- или SCSI-устройств, позволяющие операционной системе обмениваться данными с устройствами, подключенными ко встроенной<br>подсистеме SATA или SCSI. Более подробную информацию об этих драйверах см. в разделе "
- l Компакт-диски с документацией и программным обеспечением для управления системой.

#### <span id="page-7-0"></span>**Поддерживаемые операционные системы**

- l Microsoft® Windows® 2000 Server (Service Pack 4 или более поздней версии).
- l Microsoft Windows Server™ 2003, Standard Edition и Web Edition.
- l 64-разрядная ОС Microsoft Windows Server 2003, Standard Edition.
- l Red Hat® Enterprise Linux ES (версия 3) для Intel x86.
- l Red Hat Enterprise Linux ES (версия 4) для Intel x86.
- l Red Hat Enterprise Linux ES (версия 4) для технологии Extended Memory 64 компании Intel (Intel EM64T).
- l Novell® NetWare® 6.5 (Service Pack 3 или более поздней версии).

### <span id="page-7-1"></span>**Устройства для защиты по питанию**

Некоторые устройства позволяют защитить систему от скачков напряжения в сети питания и нарушения энергоснабжения.

- l В блоке распределения питания PDU (Power Distribution Unit) используются прерыватели, гарантирующие, что нагрузка по переменному току не превышает номинального значения нагрузки PDU.
- l Сетевой фильтр защищает систему от скачков напряжения электросети, которые могут наблюдаться во время электрических бурь. Сетевые фильтры не обеспечивают защиты от понижения напряжения более чем на 20 процентов от номинального.
- l Стабилизатор напряжения поддерживает уровень входного напряжения питания на относительно постоянном уровне, обеспечивает защиту от кратковременного нарушения электропитания, но не защищает от полного отключения электропитания.
- источник бесперебойного питания (ИБП) при отключении электропитания поддерживает работу системы с помощью аккумулятора. Аккумулятор (ИБ)<br>подзаряжается переменным током во время питания от сети, поэтому в случае отключения в течение некоторого времени - от 5 минут до одного часа. ИБП, обеспечивающий работу системы от аккумулятора в течение пяти минут, позволяет сохранить все файлы и завершить работу с системой. Используйте сетевые фильтры и блоки распределения питания PDU со в универсальными блоками питания, при этом ИБП должен иметь сертификат лабораторий UL.

### <span id="page-7-2"></span>**Прочая полезная информация**

В документе *Product Information Guide* (Информационное руководство по продуктам) приведены важные сведения о безопасности, а также<br>нормативная информация. Гарантийная информация может включаться в состав данного документ

- ι Документы *Rack Installation Guide* (Руководство по установке в стойку) или *Rack Installation Instructions* (Инструкции по установке в стойку),<br>поставляемые со стойкой, описывают процедуру монтажа системы в стойку.
- l В документе *Getting Started Guide* (Руководство по началу работы) предоставлен обзор первоначальной установки системы.
- l В документе *Installation and Troubleshooting Guide* (Руководство по установке системы и устранению неисправностей) описан порядок устранения неисправностей системы и установки или замены компонентов системы.
- l Компакт-диски, поставляемые вместе с системой, предоставляют документацию, а также средства настройки системы и управления ею.
- l В документации по программному обеспечению управления системой описаны функции, требования, процедура установки программного обеспечения и основная работа с ним.
- l Документация по операционной системе содержит описание установки (при необходимости), настройки и использования ОС.
- l Документация по другим приобретенным отдельно компонентам содержит информацию об их настройке и установке.
- l Иногда к системе прилагаются обновления документов для предоставления описания изменений, внесенных в систему, программное обеспечение и/или в документацию.

**ПРИМЕЧАНИЕ:** Рекомендуется регулярно проверять наличие обновлений на веб-сайте **support.dell.com** и в первую очередь изучать содержащуюся в них информацию, поскольку часто она является более новой по сравнению с информацией в других документах.

l В комплект поставки могут включаться файлы с информацией о версии или файлы "Readme" с описанием последних обновлений и изменений в

системе или с дополнительной технической информацией, предназначенной для опытных пользователей и обслуживающего персонала.

## <span id="page-8-0"></span>**Получение технической поддержки**

Если возникли трудности с пониманием той или иной приведенной в настоящем руководстве процедуры или если система не работает так, как<br>ожидалось, см. документ *Installation and Troubleshooting Guide* (Руководство по устан

## <span id="page-9-0"></span>Использование программы настройки системы

Системы Dell™ PowerEdge™ 850 Руководство пользователя

- Вход в программу настройки системы
- $\bullet$  nar ы программы настройки сист
- Системный пароль и пароль программы настройки
- О Отмена забытого пароля
- Настройка контроллера управления системной платой

После установки системы запустите программу настройки системы, чтобы ознакомиться с конфигурацией и дополнительными параметрами системы. Запишите информацию о системе для последующего использования.

Программу настройки системы можно использовать в следующих целях:

- 1 изменение информации о конфигурации системы, хранящейся в энергонезависимой оперативной памяти системы, после добавления, замены или удаления оборудования;
- 1 установка или изменение выбираемых пользователем параметров (например, времени или даты);
- 1 включение или выключение встроенных устройств;
- 1 устранение несоответствий между установленным оборудованием и параметрами конфигурации.

### <span id="page-9-1"></span>Вход в программу настройки системы

- 1. Включите или перезагрузите систему.
- 2. Нажмите клавишу <F2> сразу после появления на экране следующего сообщения:
	- < F2> = System Setup (F2 = настройка системы)

Если операционная система начала загружаться до нажатия клавиши <F2>, дождитесь завершения загрузки, перезапустите систему и повторите попытку.

И ПРИМЕЧАНИЕ: Правильный порядок выключения компьютера см. в документации по операционной системе.

#### Реакция на сообщения об ошибках

Войти в программу настройки системы можно в ответ на некоторые сообщения об ошибках. Если во время загрузки появляется сообщение об ошибке, запишите его. Прежде чем войти в программу настройки системы, обратитесь к разделам "System Beep Codes" (Кодовые сигналы системы) и "System Messages" (Системные сообщения) в документе Installation and Troubleshooting Guid в котором описано сообщение и предложены способы устранения ошибок.

И ПРИМЕЧАНИЕ: Обычно после изменения объема памяти при первом запуске системы выдается сообщение об ошибке. Это нормальная ситуация.

#### Использование программы настройки системы

В Таблица 2-1 перечислены клавиши, используемые для просмотра или изменения информации на экранах программы настройки системы, а также для выхода из программы

#### <span id="page-9-3"></span>Таблица 2-1. Клавиши перемещения по программе настройки системы

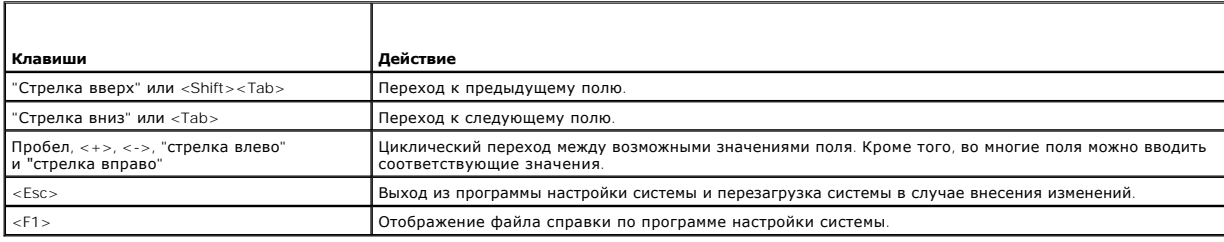

/ ПРИМЕЧАНИЕ: Для большинства параметров любые выполненные изменения записываются, но не вступают в силу до перезагрузки системы.

#### <span id="page-9-2"></span>Параметры программы настройки системы

## <span id="page-10-2"></span>Основной экран

При входе в программу настройки системы появляется ее основной экран (см. Рисунок 2-1).

### <span id="page-10-0"></span>Рисунок 2-1. Основной экран программы настройки системы

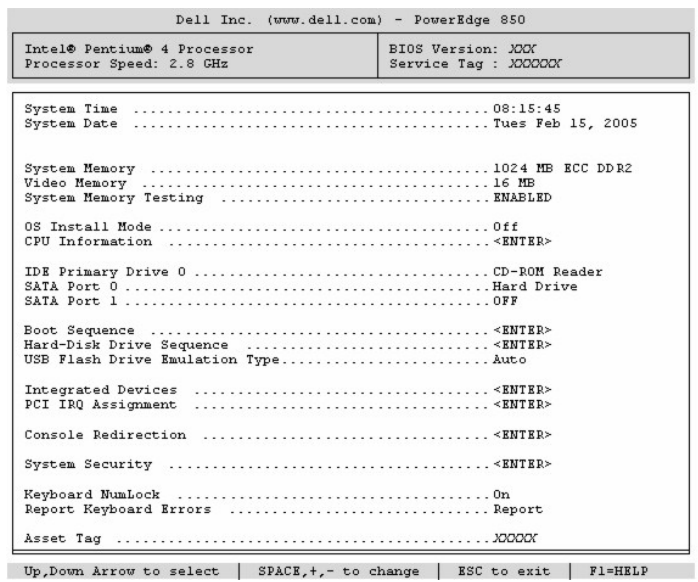

В Таблица 2-2 перечислены параметры и приведено описание информационных полей основного экрана программы настройки системы.

**И ПРИМЕЧАНИЕ**: Для параметров, имеющих значения по умолчанию, приведены соответствующие значения.

#### <span id="page-10-1"></span>Таблица 2-2. Параметры программы настройки системы

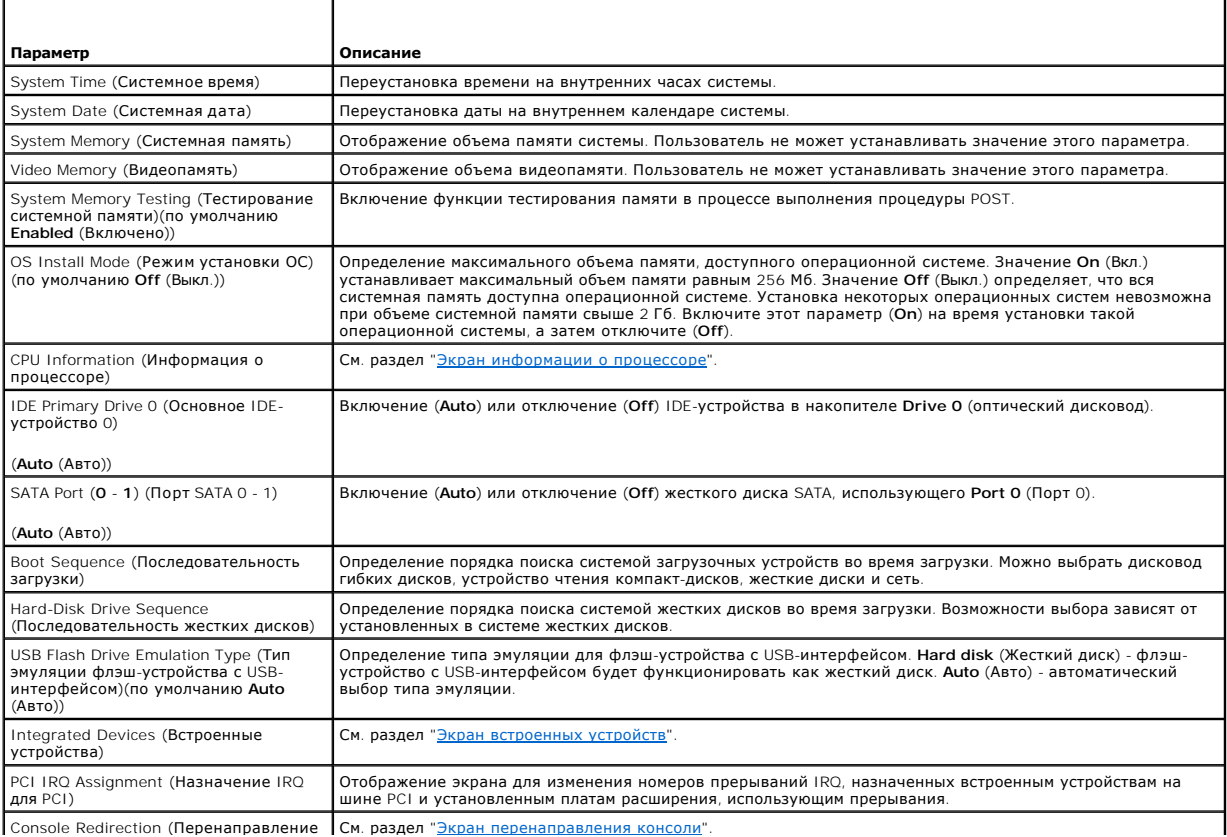

<span id="page-11-2"></span>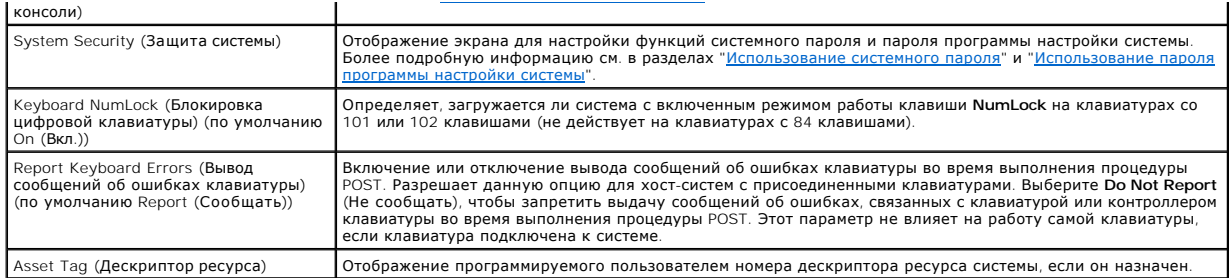

## <span id="page-11-0"></span>**Экран информации о процессоре**

В Ta[блица](#page-11-3) 2-3 перечислены параметры и описаны информационные поля, отображаемые на экране **CPU Information** (Информация о процессоре).

<span id="page-11-3"></span>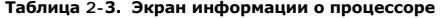

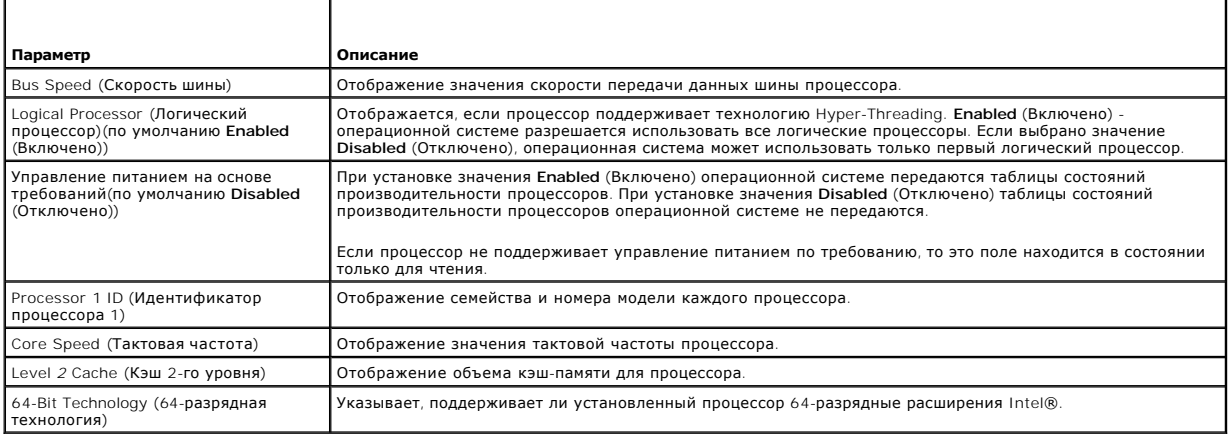

## <span id="page-11-1"></span>**Экран встроенных устройств**

В <u>Та[блица](#page-11-4) 2-4</u> перечислены параметры и приведено описание информационных полей, отображаемых на экране **Integrated Devices** (Встроенные<br>устройства).

<span id="page-11-4"></span>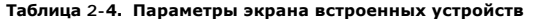

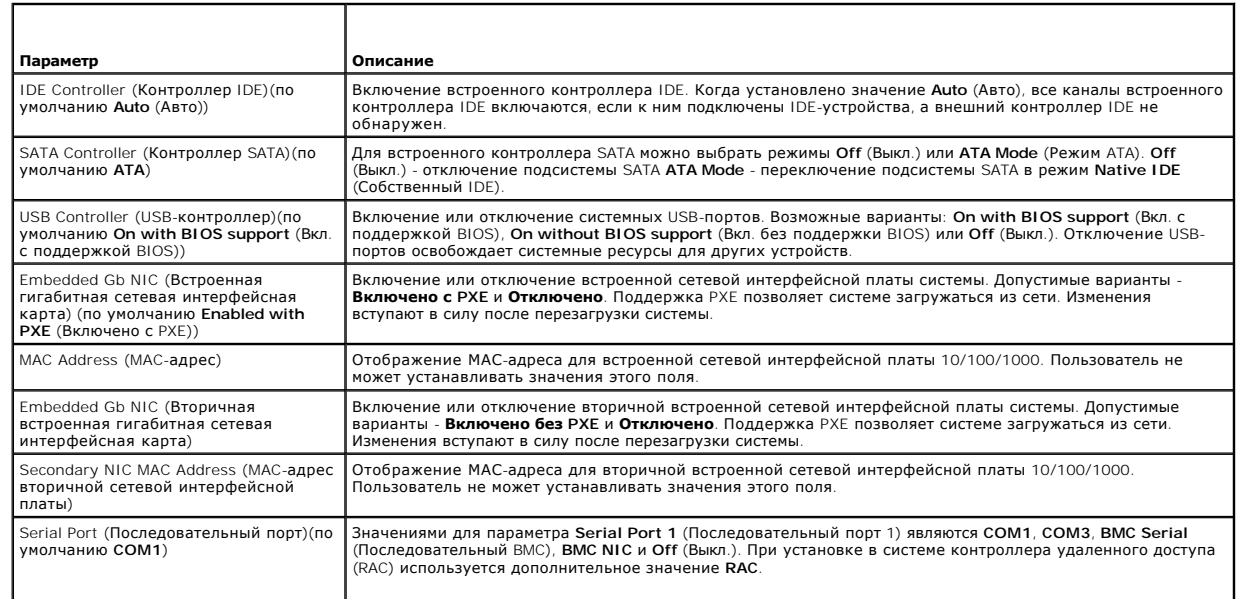

<span id="page-12-1"></span>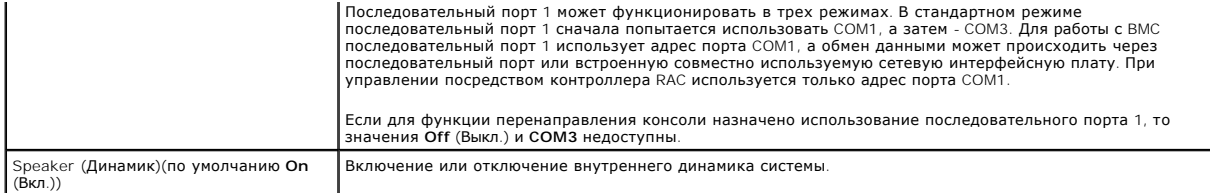

## <span id="page-12-0"></span>**Экран перенаправления консоли**

В Ta[блица](#page-12-2) 2-5 перечислены параметры и приведены описания информационных полей экрана **Console Redirection** (Перенаправление консоли).

### <span id="page-12-2"></span>**Таблица 2-5. Параметры экрана перенаправления консоли**

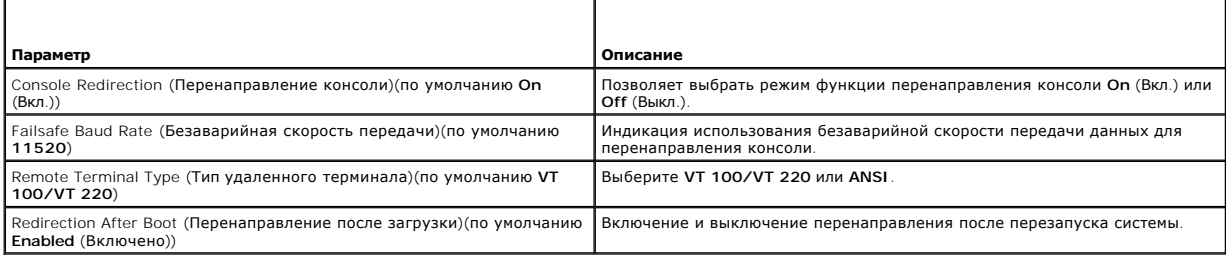

## **Экран "Защита системы"**

В Ta[блица](#page-12-3) 2-6 перечислены параметры и приведено описание информационных полей экрана **System Security** (Защита системы).

<span id="page-12-3"></span>**Таблица 2-6. Параметры экрана "Защита системы"** 

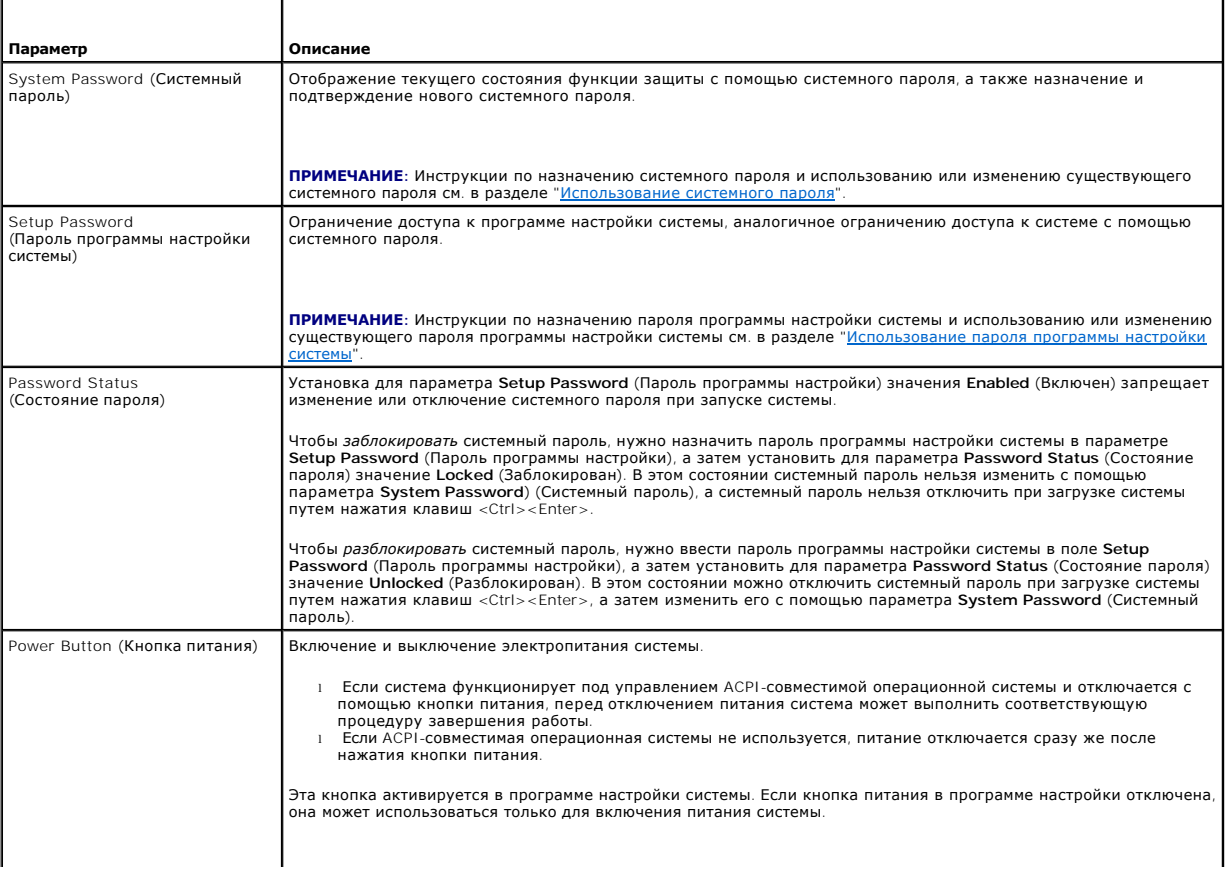

<span id="page-13-2"></span>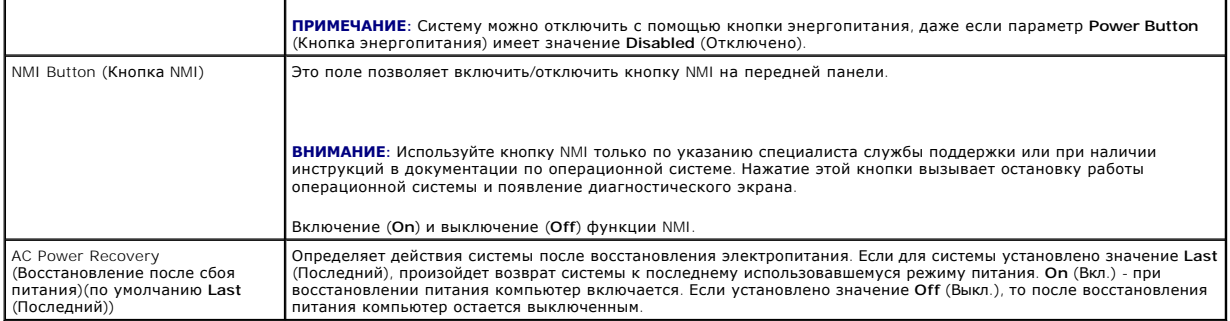

### Экран выхода

После нажатия клавиши <Esc> для выхода из программы настройки системы появится экран Exit (Выход) со следующими вариантами выхода:

- 1 Save Changes and Exit (Сохранение изменений и выход)
- 1 Discard Changes and Exit (Отмена изменений и выход)
- 1 Return to Setup (Возврат в программу настройки)

### <span id="page-13-0"></span>Системный пароль и пароль программы настройки

- ВНИМАНИЕ: Пароли обеспечивают стандартный уровень защиты данных в системе. Если необходима более высокая степень защиты данных, используйте дополнительные средства защиты, например, программы шифрования данных.
- ВНИМАНИЕ: Если оставить без присмотра включенную систему, в которой не установлен системный пароль, или оставить систему в незапертом Θ отомещении, так что можно отключить пароль путем изменения положения перемычки, злоумышленник может получить доступ к данным,<br>помещении, так что можно отключить пароль путем изменения положения перемычки, злоумышленник мо

Система поставляется без системного пароля. Если необходимо обеспечить безопасность системы, используйте ее только при установленном системном пароле.

Для изменения или удаления существующего пароля его необходимо знать (см. раздел "<u>Удаление или изменение существующего системного пароля</u>").<br>Если пароль забыт, то работа с системой или изменение параметров в программе на

#### <span id="page-13-1"></span>Использование системного пароля

После назначения системного пароля использовать систему в полном объеме может только тот, кому известен этот пароль. Если параметр System Развилия (Системный пароль) имеет значение Enabled (Включен), то после запуска система запрашивает ввод системного пароля

#### Назначение системного пароля

Перед назначением системного пароля войдите в программу настройки системы и проверьте состояние параметра System Password (Системный пароль).

Если системный пароль назначен, то параметр System Password (Системный пароль) имеет значение Enabled (Включен). Если параметр Password<br>Status (Состояние пароля) имеет значение Unlocked (Разблокирован), то системный парол перемычки на системной плате, то ему соответствует состояние Disabled (Отключен) и изменить или ввести новый системный пароль нельзя.

Если системный пароль не назначен, а положение перемычки пароля на системной плате соответствует установке пароля (по умолчанию), для параметра System Password (Системный пароль) отображается значение Not Enabled (Не включен), а для параметра Password Status (Состояние<br>пароля) - Unlocked (Разблокирован). Чтобы назначить системный пароль, выполните следу

- 1. Убедитесь, что для параметра Password Status (Состояние пароля) установлено значение Unlocked (Разблокирован).
- 2. Выделите параметр System Password (Системный пароль) и нажмите клавишу <Enter>
- 3. Введите новый системный пароль.

Длина пароля не может превышать 32 символов.

По мере нажатия каждой клавиши для ввода символов (или клавиши пробела для ввода пробела) в поле появляются символы-заполнители.

При вводе пароля регистр не учитывается. Однако некоторые комбинации клавиш недопустимы. При вводе таких комбинаций система подает<br>звуковые сигналы. Чтобы удалить введенный символ, нажмите клавишу <Backspace> или "Стрелка

<span id="page-14-1"></span>**ПРИМЕЧАНИЕ**: Для выхода из поля без назначения системного пароля нажмите клавишу <Enter>, чтобы переместиться в другое поле, или<br>клавишу <Esc> в любое время до завершения действия 5.

- 4. Нажмите клавишу <Enter>.
- 5. Чтобы подтвердить пароль, введите его еще раз и нажмите клавишу <Enter>.

Значение параметра **System Password** (Системный пароль) изменится на **Enabled** (Включен). Выйдите из программы настройки и начните работу с системой.

6. Перезагрузите систему, чтобы защита с помощью пароля вступила в силу, или продолжайте работу.

**ПРИМЕЧАНИЕ**: Защита с помощью пароля не вступит в силу до перезагрузки системы.

#### **Использование системного пароля для защиты системы**

**ПРИМЕЧАНИЕ**: Если назначен пароль программы настройки (см. раздел "<u>[Использование пароля программы настройки системы](#page-14-0)</u>"), то он<br>принимается системой в качестве альтернативного системного пароля.

Если параметр **Password Status** (Состояние пароля) имеет значение **Unlocked** (Разблокирован), защиту с помощью пароля можно оставить активной или выключить ее.

Чтобы защиту с помощью пароля оставить включенной, выполните следующие действия.

- 1. Включите или перезагрузите систему нажатием клавиш <Ctrl><Alt><Del>.
- 2. Введите пароль и нажмите клавишу <Enter>.

Чтобы отключить защиту с помощью пароля, выполните следующие действия.

- 1. Включите или перезагрузите систему нажатием клавиш <Ctrl><Alt><Del>.
- 2. Введите пароль и нажмите клавиши <Ctrl><Enter>.

Если значение параметра Password Status (Состояние пароля) установлено в значение Locked (Заблокировано), когда бы система не включалась или<br>не перезагружалась с помощью клавиш <Ctrl><Alt><Del>, надо набрать пароль и нажа

После ввода правильного системного пароля и нажатия клавиши <Enter> система будет работать, как обычно.

При введении неправильного системного пароля система выводит сообщение об этом и предлагает ввести пароль еще раз. Предоставляются три попытки для ввода правильного пароля. После третьей неудачной попытки система выдает сообщение об ошибке с указанием числа неудачных<br>попыток и уведомлением об остановке системы и ее отключении. Это сообщение предупреждает соответствующих прав.

Даже после завершения работы и перезагрузки системы сообщение об ошибке продолжает отображаться до тех пор, пока не будет введен правильный пароль.

**ПРИМЕЧАНИЕ:** Для повышения надежности защиты компьютера от несанкционированных изменений можно совместно с параметрами **System Password** (Системный пароль) и **Setup Password** (Пароль программы настройки) использовать параметр **Password Status** (Состояние пароля).

#### <span id="page-14-2"></span>**Удаление или изменение существующего системного пароля**

1. После появления запроса нажмите комбинацию клавиш <Ctrl><Enter> для отключения существующего системного пароля.

При появлении запроса на ввод пароля программы настройки обратитесь к администратору сети.

- 2. Войдите в программу настройки системы, нажав клавишу <F2> во время процедуры POST.
- 3. Выберите поле **System Security** (Защита системы) и убедитесь, что параметр **Password Status** (Состояние пароля) имеет значение **Unlocked** (Разблокирован).
- 4. В ответ на запрос введите системный пароль.
- 5. Убедитесь в том, что параметр **System Password** (Системный пароль) имеет значение **Not Enabled** (Не включен).

Если для параметра **System Password** (Системный пароль) установлено значение **Not Enabled** (Не включен), то системный пароль удален. Если параметр **System Password** (Системный пароль) имеет значение **Enabled** (Включен), нажмите комбинацию клавиш <Alt><b>, чтобы<br>перезапустить систему, а затем повторите действия 2 - 5.

### <span id="page-14-0"></span>**Использование пароля программы настройки системы**

#### <span id="page-15-3"></span><span id="page-15-2"></span>**Назначение пароля программы настройки системы**

Пароль программы настройки системы можно назначить (или изменить) только в том случае, если параметр **Setup Password (**Пароль программы<br>настройки) имеет значение **Not Enabled** (Не включен). Чтобы назначить пароль программ программы настройки) и нажмите клавишу <+> или <->. Система предложит ввести и подтвердить пароль. Если в пароле используется недопустимый<br>символ, система сообщит об этом звуковым сигналом.

**ПРИМЕЧАНИЕ:** Пароль программы настройки может совпадать с системным паролем. Если эти пароли разные, пароль программы настройки может использоваться в качестве альтернативного системного пароля. Однако системный пароль не может быть использован вместо пароля программы настройки.

Длина пароля не может превышать 32 символов.

По мере нажатия каждой клавиши для ввода символов (или клавиши пробела для ввода пробела) в поле появляются символы-заполнители.

При вводе пароля регистр не учитывается. Однако некоторые комбинации клавиш недопустимы. При вводе таких комбинаций система подает звуковые<br>сигналы. Чтобы удалить введенный символ, нажмите клавишу <Backspace> или "Стрелка

После этого значение параметра **Setup Password** (Пароль программы настройки) должно измениться на **Enabled** (Включен). При следующей попытке<br>входа в программу настройки система предложит ввести пароль программы настройки.

Изменение параметра **Setup Password** (Пароль программы настройки) вступает в силу немедленно (перезапуска системы не требуется).

#### **Работа с включенным паролем программы настройки системы**

Если параметр **Setup Password** (Пароль программы настройки) имеет значение **Enabled** (Включен), то для изменения большинства параметров программы настройки необходимо ввести правильный пароль программы настройки. При запуске программы настройки системы будет предложено ввести пароль.

Если три раза вводится неверный пароль, система позволит просматривать экраны программы настройки системы, но не позволит изменять значения со следующим исключением. Если для параметра System Password (Системный пароль) не установлено значение Enabled (Включен) и этот пароль не<br>заблокирован с помощью параметра Password Status (Состояние пароля), можно назначить существующий системный пароль нельзя).

**ПРИМЕЧАНИЕ**: Для защиты от несанкционированного изменения системного пароля можно совместно с параметром Setup Password (Пароль<br>программы настройки) использовать параметр Password Status (Состояние пароля).

#### **Удаление или изменение существующего пароля программы настройки**

- 1. Войдите в программу настройки системы и выберите параметр **System Security** (Защита системы).
- 2. Выделите параметр **Setup Password** (Пароль программы настройки), нажмите клавишу <Enter>, чтобы открыть окно пароля программы настройки, и нажмите клавишу < Enter> еще два раза, чтобы сбросить существующий пароль программы настройки.

Значение параметра изменится на **Not Enabled** (Не включен).

3. [Если надо назначить новый пароль программы настройки](#page-15-2), выполните действия, описанные в разделе "Назначение пароля программы настройки системы".

#### <span id="page-15-0"></span>**Отмена забытого пароля**

См. документ *Installation and Troubleshooting Guide* (Руководство по установке системы и устранению неисправностей).

### <span id="page-15-1"></span>**Настройка контроллера управления системной платой**

Контроллер управления системной платой (Baseboard Managment Controller, BMC) позволяет дистанционно настраивать, контролировать и восстанавливать систему. BMC поддерживает следующие функции:

- l использование последовательного порта системы и встроенной сетевой интерфейсной карты;
- l регистрация сбоев и отображение предупреждений SNMP;
- l доступ к системному журналу событий и отображение состояния датчиков;
- l управление системными функциями, в том числе включением и выключением питания;
- l поддержка, не зависящая от питания системы или ее рабочего состояния;
- l обеспечение перенаправления текстовой консоли для настройки системы, запуска текстовых утилит и работы консолей операционной системы.

**ПРИМЕЧАНИЕ:** Для получения удаленного доступа к BMC через встроенную сетевую интерфейсную плату необходимо подключить сетевое соединение к встроенной плате NIC1.

Дополнительную информацию об использовании BMC см. в документации по BMC и приложениям по управлению системами.

## **Вход в модуль настройки BMC**

- 1. Включите или перезагрузите систему.
- 2. После завершения процедуры POST и отображения соответствующего запроса нажмите <Ctrl-E>.

Если загрузка операционной системы начинается до нажатия клавиш <Crtl-E>, дождитесь завершения загрузки, а затем перезапустите систему и повторите попытку.

## **Параметры модуля настройки BMC**

Информацию о параметрах модуля настройки BMC и настройке порта аварийного управления (EMP) см. в документе *BMC User's Guide* (Руководство пользователя BMC).

# <span id="page-17-0"></span>**Глоссарий**

## **Системы Dell™ PowerEdge™ 850 Руководство пользователя**

В данном разделе приведены определения технических терминов и расшифровки сокращений, используемых в системных документах.

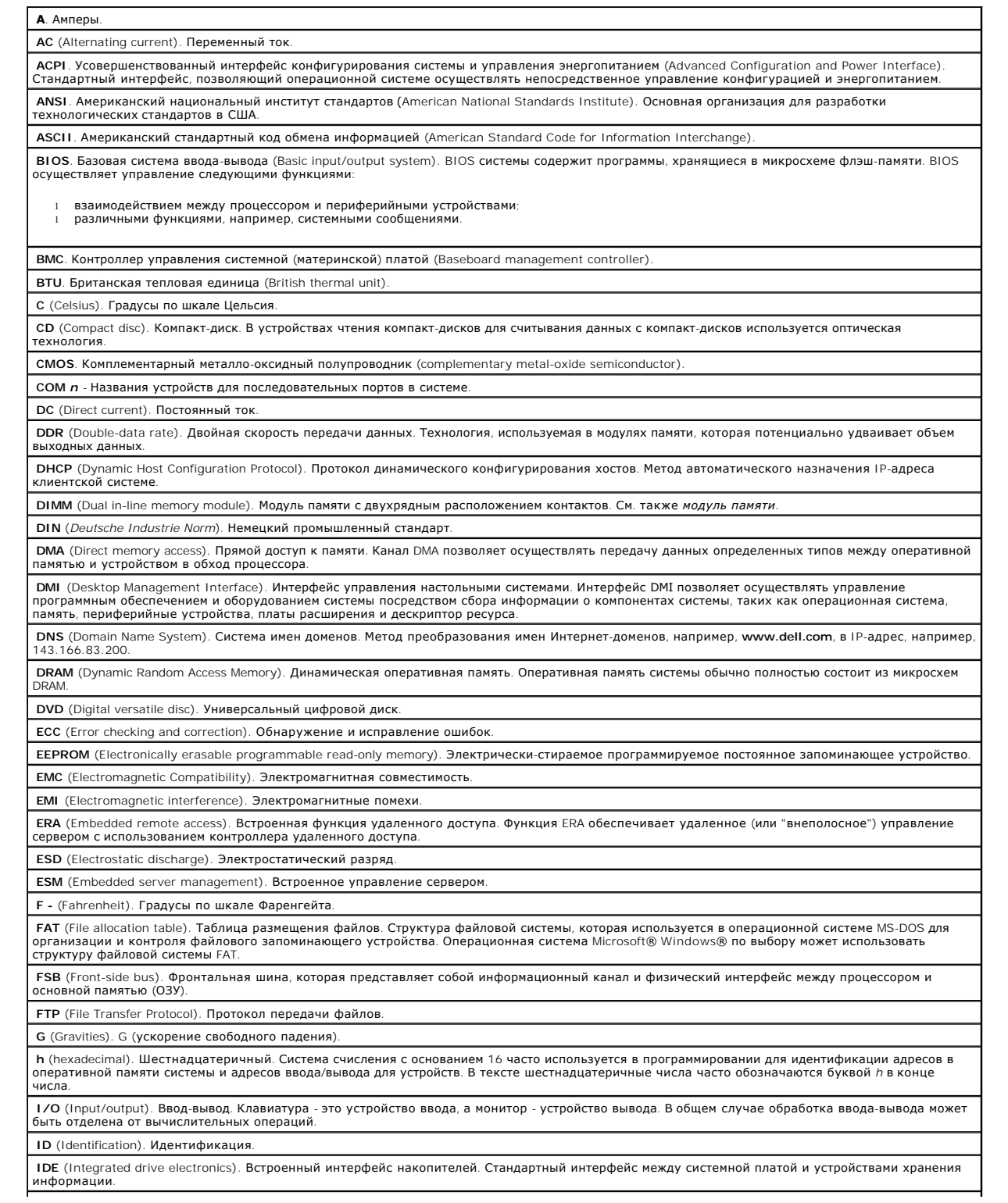

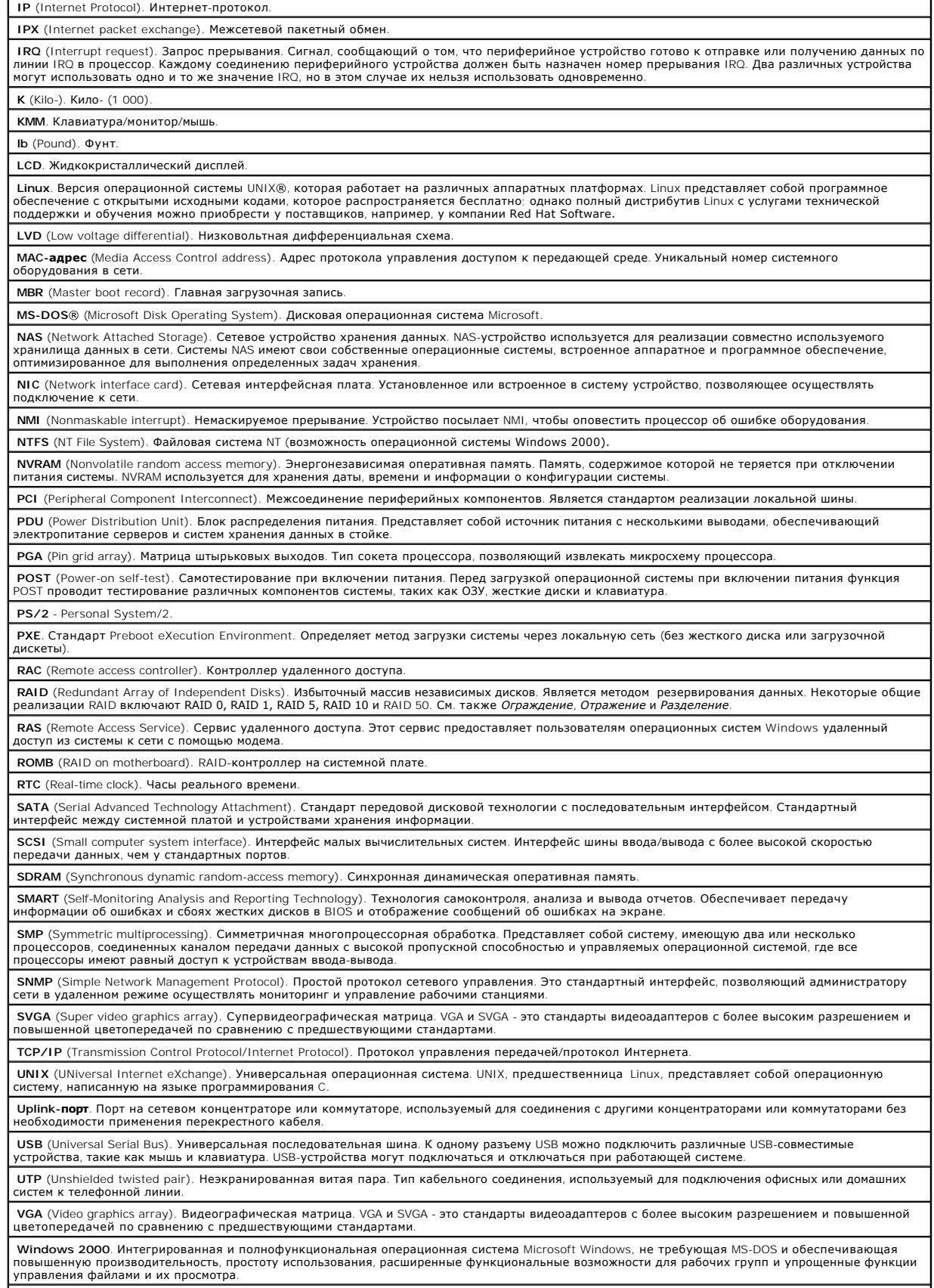

**Windows Powered**. Операционная система Windows, разработанная для использования в системах NAS. Операционная система Windows Powered

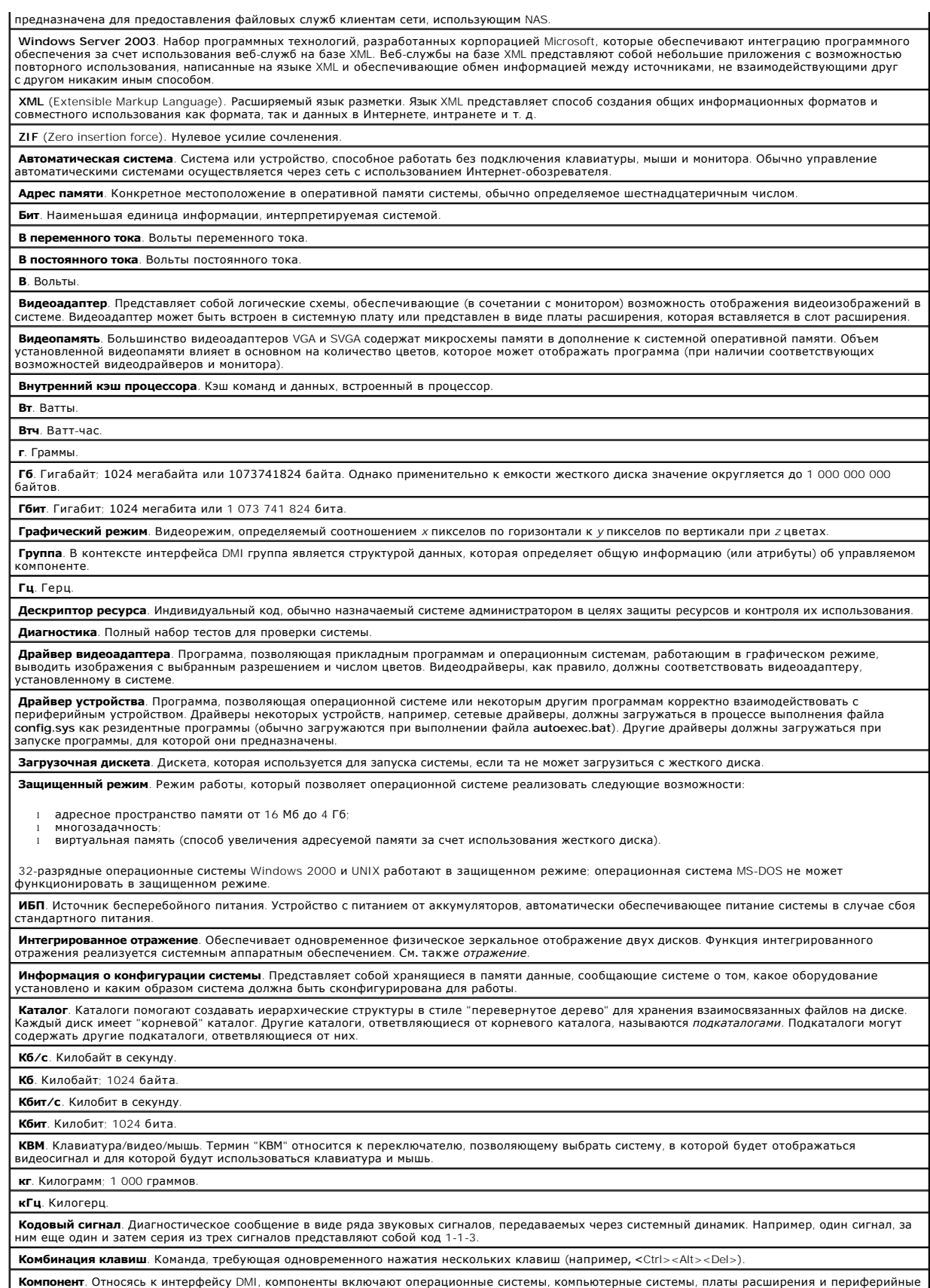

**Компонент**. Относясь к интерфейсу DMI, компоненты включают операционные системы, компьютерные системы, платы расширения и периферийные<br>устройства, совместимые с интерфейсом DMI. Каждый компонент состоит из групп и атрибу

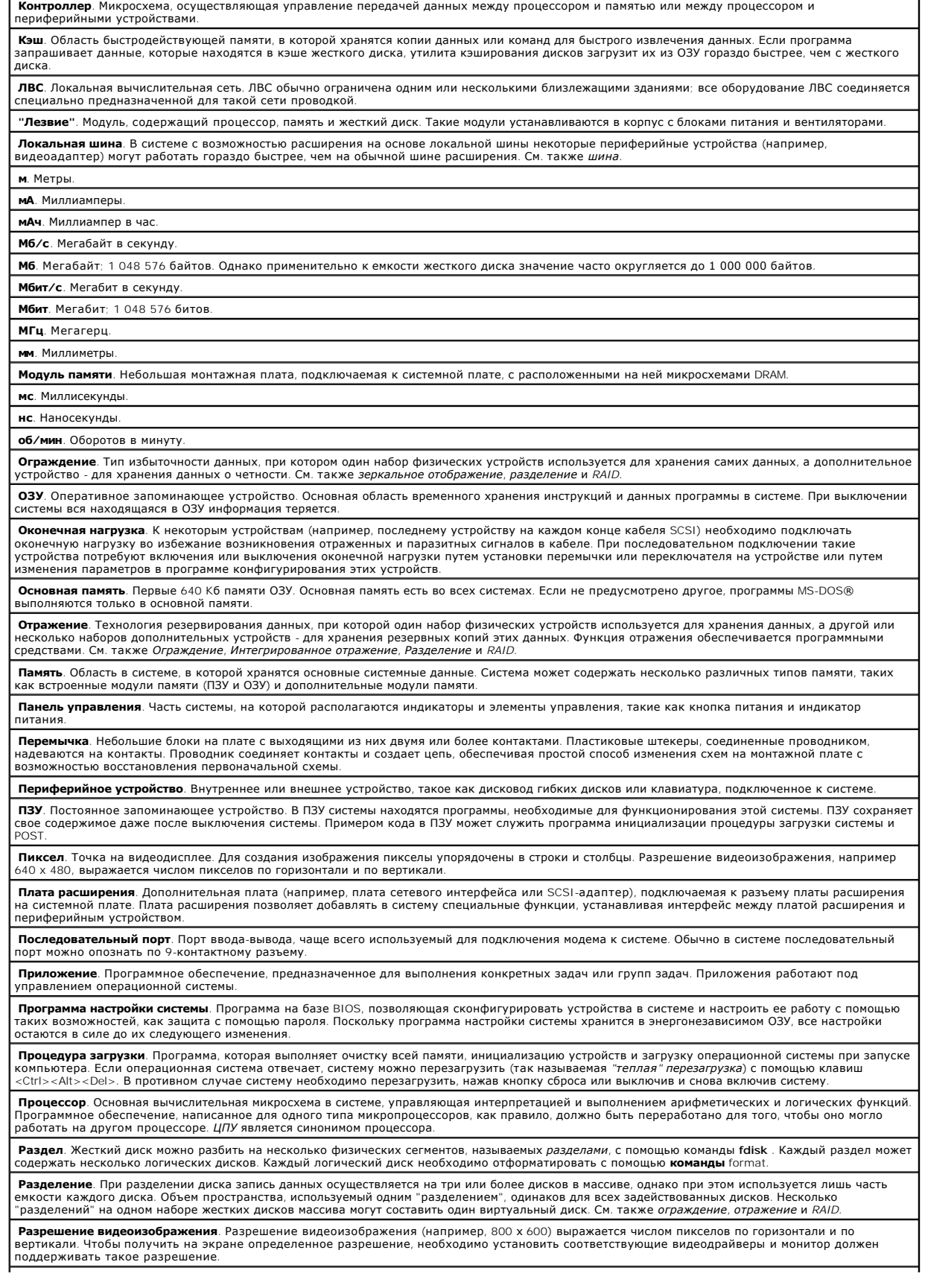

ŀ

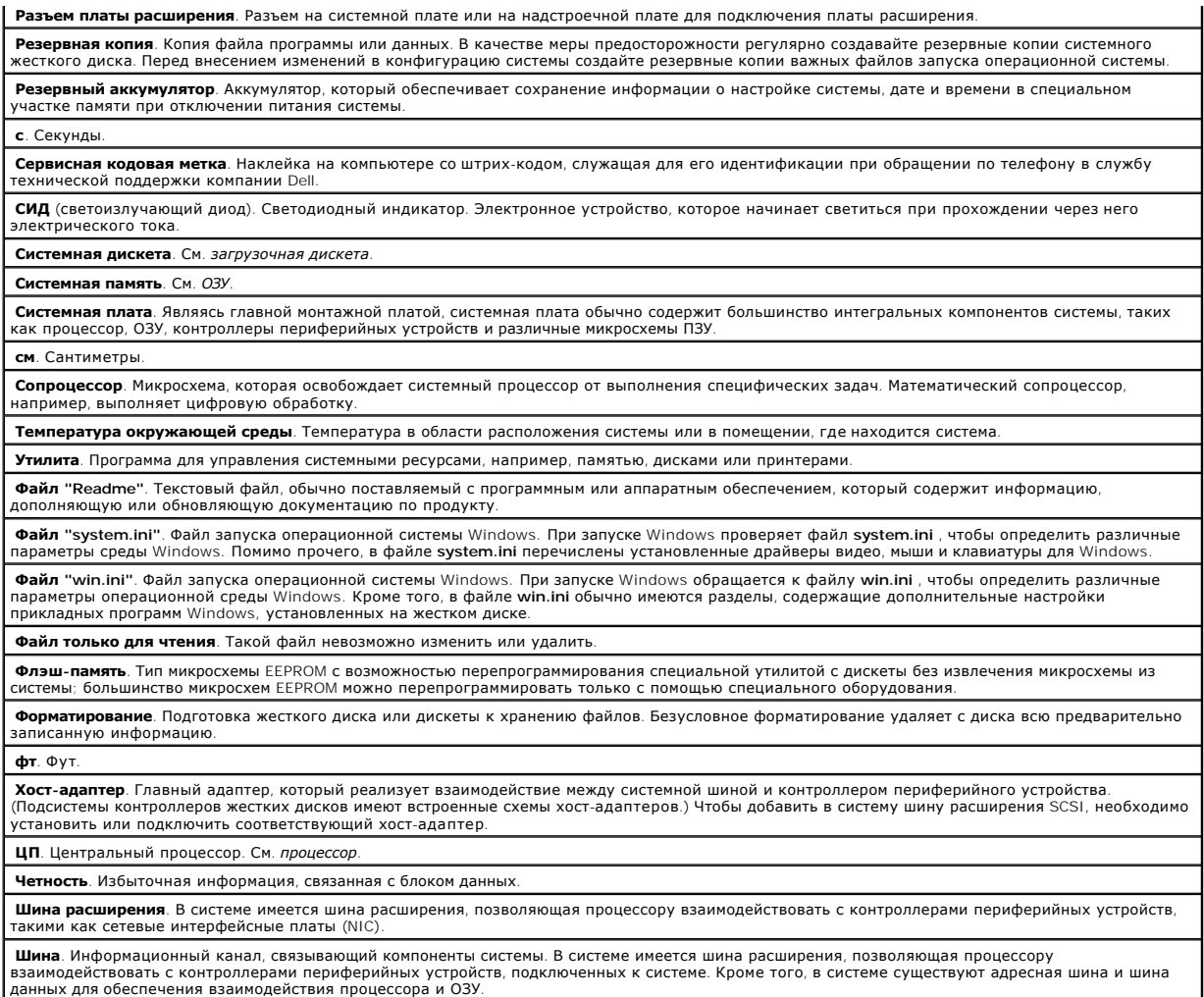

[Назад на страницу Содержание](file:///C:/data/systems/pe850/RU/ug/index.htm)

**Системы Dell™ PowerEdge™ 850 Руководство пользователя**

## **Примечания, замечания и предупреждения**

**ПРИМЕЧАНИЕ:** Подзаголовок ПРИМЕЧАНИЕ указывает на важную информацию, которая поможет использовать компьютер более эффективно.

- **ВНИМАНИЕ:** Подзаголовок ЗАМЕЧАНИЕ указывает на возможность повреждения оборудования или потери данных и объясняет, как этого 0 избежать
- **ПРЕДУПРЕЖДЕНИЕ. Подзаголовок ПРЕДУПРЕЖДЕНИЕ указывает на потенциальную опасность повреждения, получения травм или угрозу для жизн**

## **Глоссарий**

Полный список сокращений и аббревиатур можно найти в "Глоссарии".

**Информация в этом документе может быть изменена без предварительного уведомления.© 2005 Dell Inc. Все права защищены.**

Воспроизведение любой части данного документа любым способом без письменного разрешения корпорации Dell Inc. строго воспрещается.

Товарные знаки, используемые в этом документе: *Dell, поготип DELL, PowerEdge и Dell DpenManage в*вляются зарегителями сострания и сметать и сметать и сметать и сметать и сметом и сметом и сметом и сметом и сметором и мес

Остальные товарные знаки и названия продуктов могут использоваться в том руководстве для заромощих права на товарные знаки и названия, или<br>продуктов этих фирм. Корпорация Dell Inc. не заявляет прав ни на какие товарные зн